## **How to find a publisher's contact information**

You can find the contact information for a journal's publisher on the 'About the journal' page.

(1) Click on 'Browse' in the header and select 'All titles' or 'All publishers'.

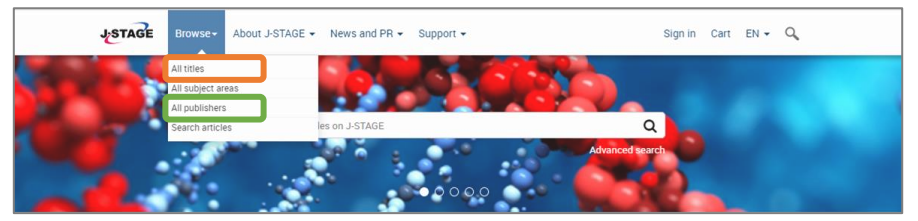

(2) Enter the name or select the button corresponding to the first letter of the title or publisher's name.

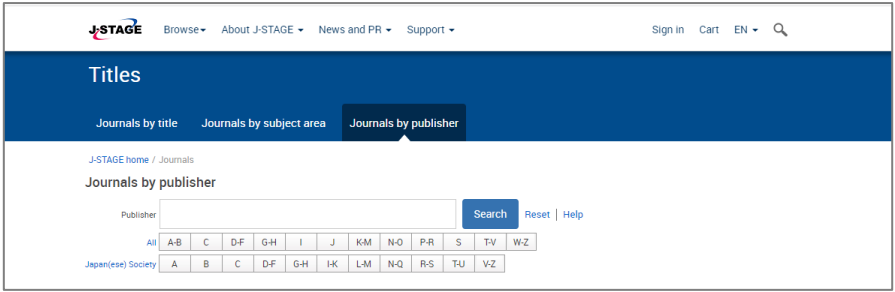

## (3) Select the title to access its homepage.

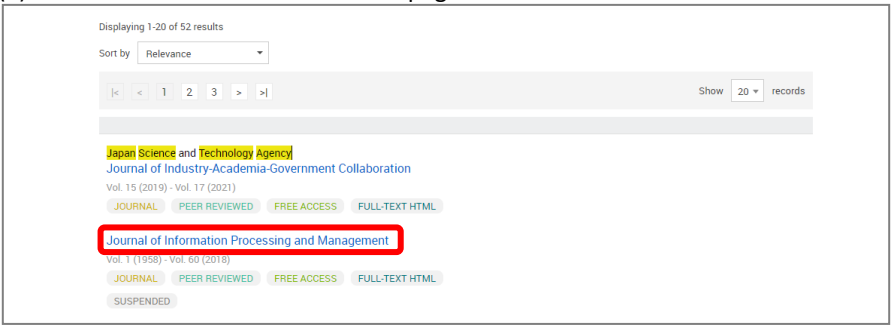

(4) Click on 'About the journal' tab. The publisher's contact information is provided under 'Other relevant information'.

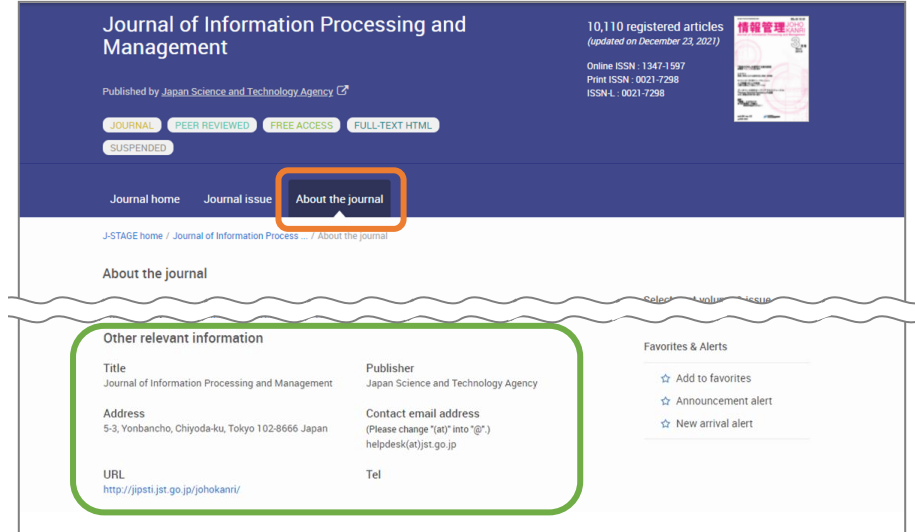